## **Upute za slušanje i korištenje audio vodiča** *Kabineti čuda Narodnog muzeja Zadar*  **pomoću pametnih telefona**

Idite na poveznicu:

*<https://izi.travel/en/1551-kabineti-cuda-narodnog-muzeja-zadar/hr>*

ili

Vašim qr skenerom na mobitelu pređite preko qr koda

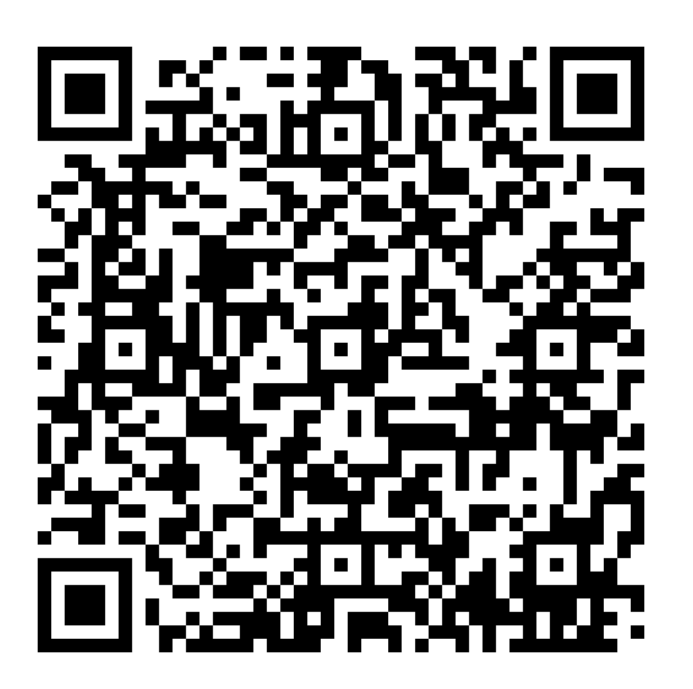

ili

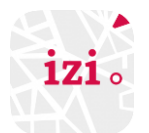

1. skinite aplikaciju izi.TRAVEL

2. otvorite aplikaciju i u tražilicu upišite *Kabineti čuda*

(Ako se projekt ne prikazuje omogućite hrvatski jezik na izi.TRAVEL-u: Lijevo gore kliknite na tri crvene crtice, na dnu odaberite settings, pa pod languages na +ADD pronađite Hrvatski.)